# **Bilder**

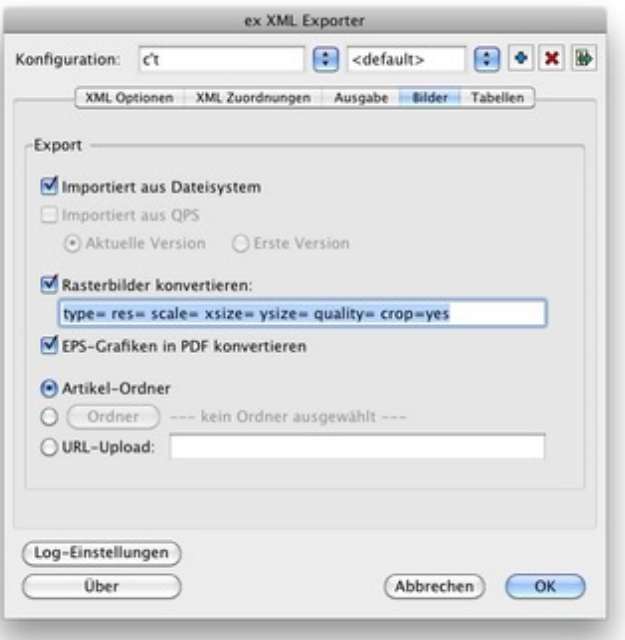

Über den Vorgabendialog Bilder legen Sie fest, wie Bilder, die mit Hilfe der XTension ex AutoStructure mit einem Artikel verknüpft wurden, exportiert- und wohin die Artikel geschrieben werden sollen. Sie können die Bilder in das [Dateisystem](http://www.codesco.com/index.php?eID=tx_cms_showpic&file=fileadmin%2Fbilder_grafiken%2FScreenshots%2Fex_XMLExporter_Prefs_Bilder_DE.jpg&md5=c0653939bc314f0ad7c2b56f805f5e6889640f4d¶meters[0]=YTo0OntzOjU6IndpZHRoIjtzOjQ6IjgwMG0iO3M6NjoiaGVpZ2h0IjtzOjQ6IjYw¶meters[1]=MG0iO3M6NzoiYm9keVRhZyI7czo0MToiPGJvZHkgc3R5bGU9Im1hcmdpbjowOyBi¶meters[2]=YWNrZ3JvdW5kOiNmZmY7Ij4iO3M6NDoid3JhcCI7czozNzoiPGEgaHJlZj0iamF2¶meters[3]=YXNjcmlwdDpjbG9zZSgpOyI%2BIHwgPC9hPiI7fQ%3D%3D) und/oder direkt auf eine URL schicken.

#### Importiert aus Dateisystem:

[Bilder,](http://www.codesco.com/de/ex-autostructure.html) die aus dem Dateisystem von lokalen Laufwerken oder aus dem Netzwerk geladen wurden, werden berücksichtigt.

### Importiert aus QPS:

Bilder, die aus dem QPS-System geladen wurden, werden berücksichtigt. Diese Option ist nur aktiv, wenn eine Anmeldung an QPS erfolgt ist.

## Rasterbilder konvertieren:

Diese Option ist nur aktiv, wenn die XTension ex PreviewCreator geladen ist. Diese XTension übernimmt die Konvertierung. Sie können über die Parameter bestimmen, in welchem Format und welcher Qualität die Bilder konvertiert werden.

Beispiel: type=jpg res=72 scale=100% xsize= [ysiz](http://www.codesco.com/de/ex-previewcreator.html)e= [quality=](http://www.codesco.com/de/ex-previewcreator.html) crop=yes

In diesem Fall wird eine JPG-Datei erzeugt, die in 100% Größe und 72 dpi gespeichert wird. Der Parameter "crop" beschneidet das Bild auf den im Bildrahmen sichtbaren Bereich.

## EPS-Grafiken in EPS konvertieren:

Bilder, die von der ex AutoStructure als EPS-Grafik getaggt worden sind, werden zusätzlich als PDF gesichert.